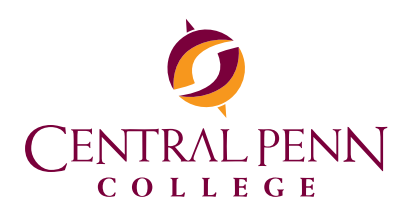

600 Valley Road, P.O. Box 309 Summerdale, PA 17093-0309 1-800-759-2727 centralpenn.edu

## 2019-2020

How to Complete the Free Application for Federal Student Aid (FAFSA) for Central Penn Students

## Create an FSA ID:

You and a parent (if applicable) must create an FSA ID.

It could take a few days to receive your FSA ID. Please make sure you indicate a valid email address for faster results.

- 1. Please go to fsaid.ed.gov now to establish a valid FSA ID. Don't forget to complete a FSA ID for your parent if their information is on your FAFSA.
- 2. Enter your email, cell phone number, create username and password and confirm your age.
- 3. Enter your social security number, date of birth and full name.
- 4. Confirm your personal information.
- 5. Enter your security questions and answers for verification purposes. Select two predetermined questions, two custom questions.
- 6. Confirm your security questions. Read and acknowledge the FSA ID terms.
- 7. Enter secure code sent to your cell phone and email address provided. This will allow you to use your email address as your username.

## Complete FAFSA:

- Go to www.fafsa.gov or download MyStudentAid mobile app.
- Click on "Log In".
- Enter FSA ID and password.
- Select "Start 2019-2020 FAFSA".
- Create save key.
- Answer all questions, hitting next to continue through the pages.
- Sign with your FSA ID. Click "Next".
- Make sure you hit "Submit my FAFSA now".
- Print FAFSA on the web submission confirmation-You have submitted your FAFSA.

## Helpful Hints:

- Central Penn College's school code: **004890**
- Use the IRS Data Retrieval Tool.
- Central Penn College deadline to submit the FAFSA is March 1, 2019.
- The Pennsylvania State Grant Agency deadline to submit the FAFSA is May 1, 2019.